## **Disegniamo uno smartphone con Inkscape**

Con **Inkscape** , programma per la creazione di disegni vettoriali, possiamo ottenere risultati interessanti che possono essere salvati in **SVG** e mantenere le informazioni vettoriali, oppure in formato grafici più classici come **JPE[G](http://inkscape.org/)** 

o **PNG**

.

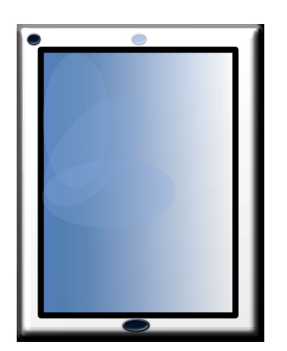

Con lo strumento **Crea Rettangoli** disegniamo un primo rettangolo di dimensioni circa 650x850. Come colore di contorno impostiamo il nero e come riempimento un grigio scuro. Nel pannello **Riempimento e contorni** in **Stile contorno** clicchiamo il profilo arrotondato e inseriamo 23 in **Larghezza** .

## **Realizzare uno smartphone con Inkscape**

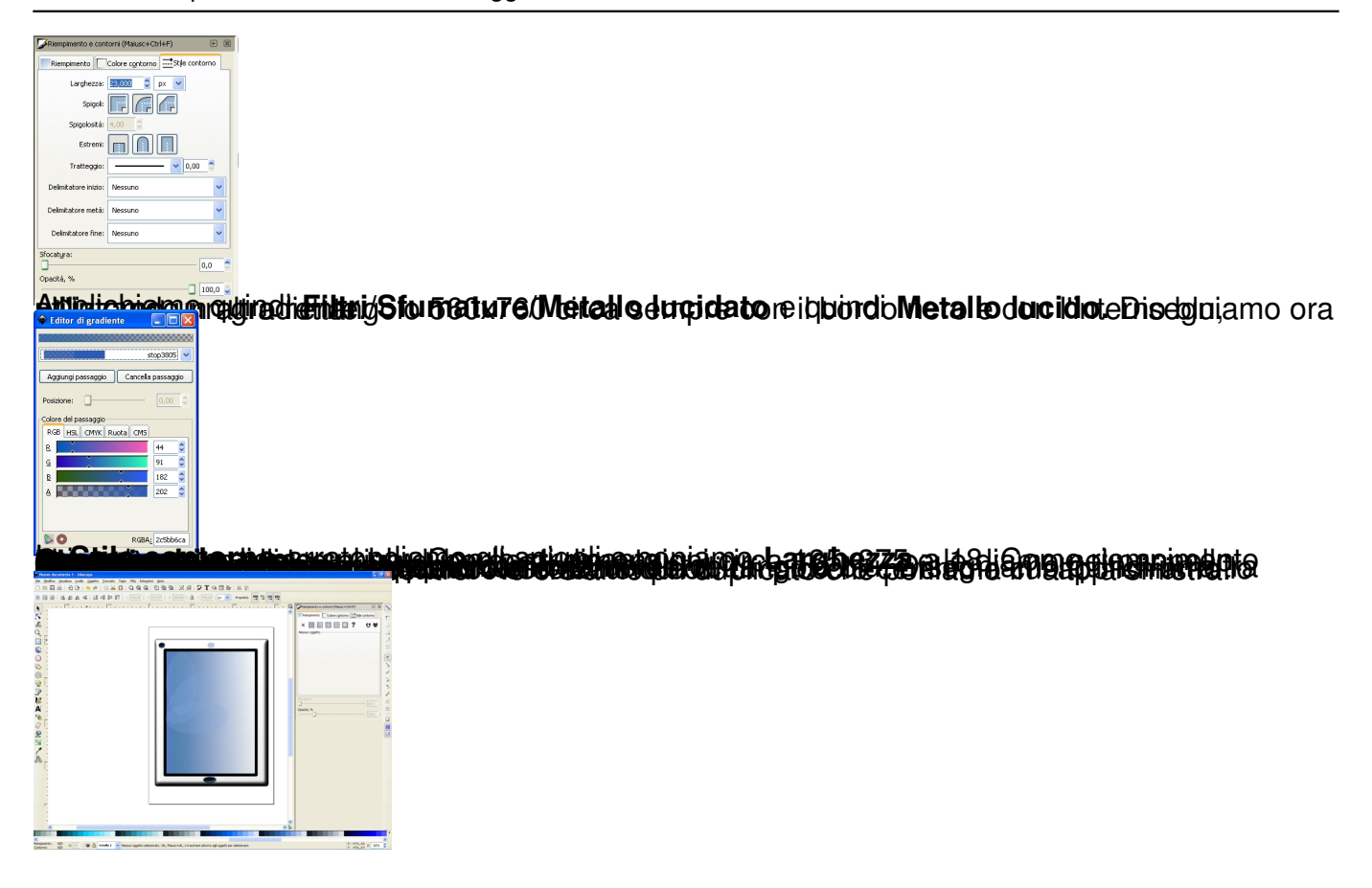